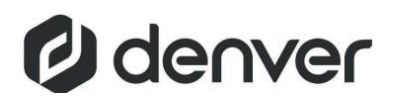

VPL-120 Грамофон

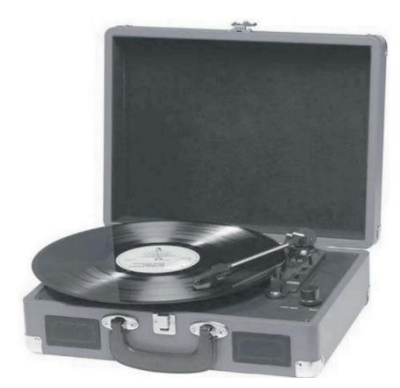

## **Инструкция за употреба**

## **ПРОЧЕТЕТЕ ВНИМАТЕЛНО ИНСТРУКЦИИТЕ ПРЕДИ УПОТРЕБА И СЪХРАНЯВАЙТЕ НА БЕЗОПАСНО МЯСТО ЗА БЪДЕЩА СПРАВКА**

Ако ръководството за потребителя не е отпечатано на вашия местен език, моля, влезте в нашия уебсайт, за да видите дали се намира онлайн под модела, който имате. Адресът на уебсайта е: [www.denver.eu](http://www.denver.eu/) или www.mediatrade-bg.com

### **ИНФОРМАЦИЯ ЗА БЕЗОПАСНОСТ**

Моля, прочетете внимателно инструкциите за безопасност, преди да използвате продукта за първи път и запазете инструкциите за бъдещи справки.

1 Този продукт не е играчка. Пазете го далеч от деца.

2. Съхранявайте продукта на място, недостъпно за деца и домашни любимци, за да избегнете дъвчене и поглъщане.

3. Температурата на работа и съхранение на продукта е от 0 градуса по Целзий до 40 градуса по Целзий. Под и над тази температура може да окаже влияние на работата му. 4. Никога не отваряйте продукта. Докосването на вътрешните електрически части може да причини токов удар. Ремонт или сервиз трябва да се извършва само от квалифициран персонал.

5. Да не се излага на топлина, вода, влага, пряка слънчева светлина!

6. Моля, пазете ушите си от силен звук. Високата сила на звука може да увреди ушите ви и има риск от загуба на слуха.

7. Устройството не е водоустойчиво. Ако вода или чужди предмети попаднат в уреда, това може да доведе до пожар или електрически токов удар. Ако в уреда попадне вода или чужд предмет, незабавно спрете употребата.

8. Захранвайте само с предоставения адаптер. Адаптерът за директно включване се използва като разединително устройство, устройството за изключване трябва да остане лесно за достъп. Така че, уверете се, че има място около контакта за лесен достъп. 9. Не използвайте неоригинални аксесоари заедно с продукта, тъй като това може да увреди функционалността на продукта.

## **ОПИСАНИЕ**

1. Фиксатор за заключване

2. Капак за прах

3. Адаптер - Използвайте го, когато възпроизвеждате 45 оборота в минута с изрязани центрове.

4. Повдигане на тонрамото.

5. Контрол за автоматично спиране.

6. Избор на скорост - Три скорости за избор: 33, 45, 78 об/мин.

7. LED индикатор за захранване.

- 8. Превключвател на захранването / контрол на силата на звука
- 9. Жак за слушалки
- 10. Тон-рамо
- 11. Говорител
- 12. Касета
- 13. Дръжка за носене
- 14. Конектор за връзка с компютър
- 15. Допълнителен вход
- 16. Линеен изход R канал
- 17. Линеен изход L канал
- 18. DC жак за захранване

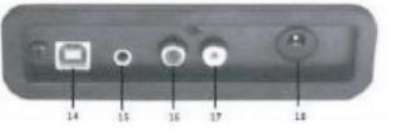

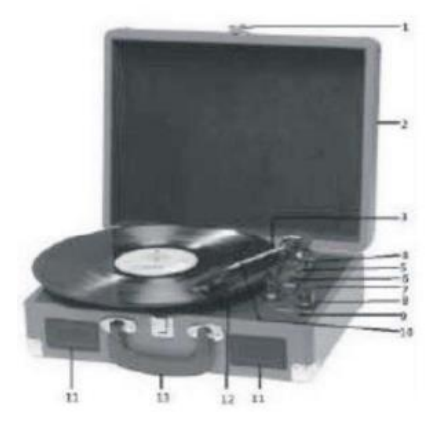

- Червен конектор към R канал.
- Бял конектор към L канал.

# **ПЪРВОНАЧАЛНА НАСТРОЙКА СВЪРЗВАНЕ КЪМ ЗАХРАНВАЩА МРЕЖА**

Уверете се, че мрежовото напрежение на вашия дом съответства на работното напрежение на уреда. Вашето устройство е готово за свързване към мрежово напрежение чрез 5V DC адаптер.

# **СВЪРЗВАНЕ НА УСИЛВАТЕЛЯ** (по желание)

Можете да слушате новия си грамофон с помощта на вградените високоговорители, но ако желаете може да го свържете и към съществуващия си Hi Fi система. Свържете аудио конекторите към линейния вход на вашия миксер или усилвател с помощта на RCA кабел (не е приложен).

## **Пускане на плоча**

- Поставете плоча по ваш избор на грамофона. Ако е необходимо, не забравяйте да поставите адаптера за по-малък размер върху шпиндела.
- Изберете желаната скорост на възпроизвеждане, като използвате превключвателя за избор на скорост между 33, 45 и 78 оборота в минута.
- Включете въртящия се превключвател за захранване, имайте предвид, че той също контролира силата на звука.
- Освободете заключването на тон-рамото.
- Повдигнете леко тон-рамото с ръка.
- Поставете стилуса вертикално над първата песен на плочата, грамофонът ще започне да се върти автоматично.
- Сложете бавно стилуса върху плочата, за да пуснете. Когато записът приключи, грамофона ще спре автоматично, ако превключвателят за автоматично спиране е в положение ON. Ако превключвателят е в изключено положение, той ще продължи да се върти, докато тон-рамото не се върне в опората за тонално рамо.
- Повдигнете тон-рамото и го поставете върху опората, когато приключите.
- Поставете отново защитната капачка на иглата и затворете капака на тон-рамото.
- Изключете захранването от мрежата.

## **ИНСТАЛИРАНЕ НА СОФТУЕРА**

Поставете предоставения компактдиск в устройството на вашия компютър, следвайте инструкциите и софтуерът ще работи автоматично инсталирайте както следва:

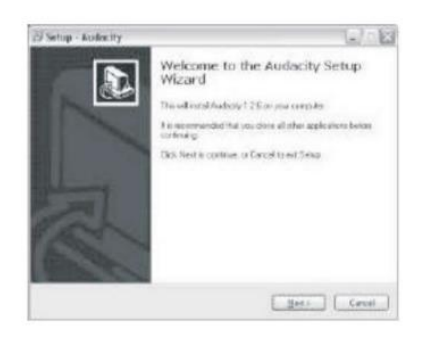

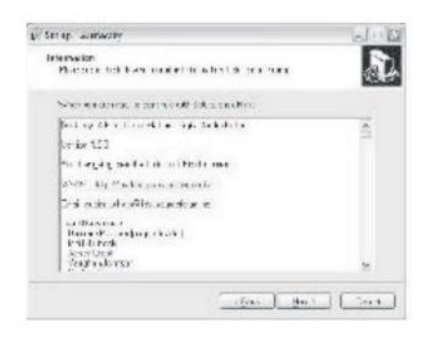

**за да продължите: продължите:**

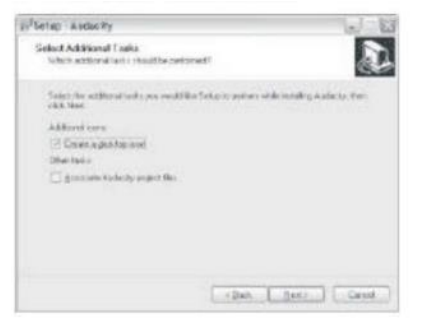

**инсталира: инсталацията:**

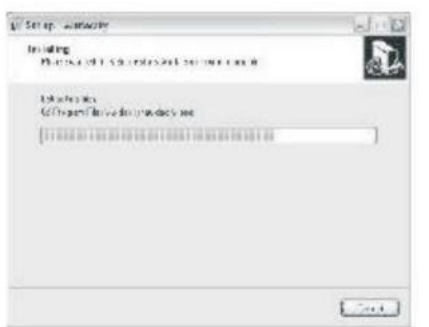

• Шракнете върху "Напред" • Изберете опцията "Приемам", след което натиснете  $6$ утона "Напред":

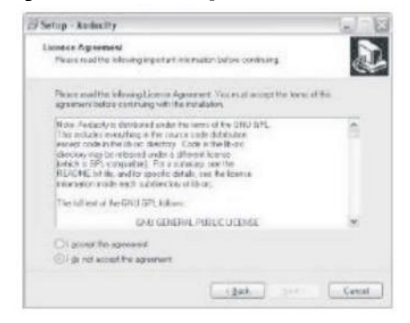

• **Щракнете върху "Напред":** • **Тук или изберете друго местоположение, или щракнете върху "Напред", за да продължите (препоръчително):**

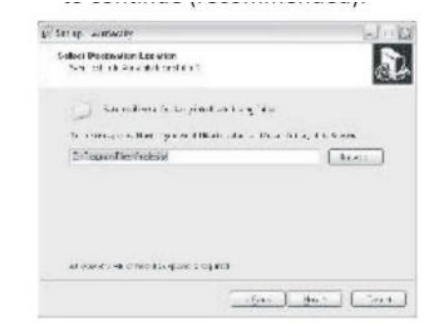

• Шракнете върху "Напред", риталикнете върху "Инсталиране", за да

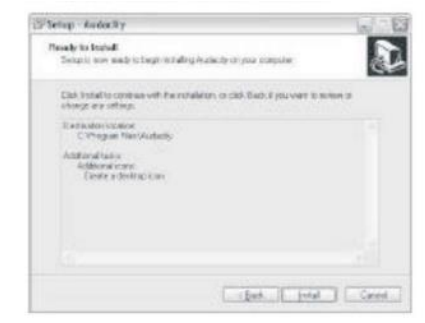

• Софтуерът ще започне да се итретите върху "Край", за да завършите

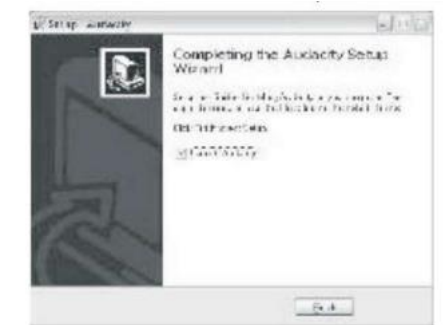

- Audacity трябва да се стартира автоматично, ако не, следвайте следната последователност:
- Иконата Audacity вече ще се вижда на работния плот, щракнете двукратно върху нея, за да стартирате Audacity, ако иконата не се появи, отидете на устройството "С" под "Му Computer", щракнете върху "Program files" и след това "Audacity '. Щракнете с десния

бутон върху иконата "оранжева топка със слушалки" и изберете "Изпращане до", след което "Работен плот (създайте пряк път)".

### **Използване на Audacity**

- Включете USB кабела в задната част на устройството, а другия край в свободен USB порт на вашия компютър.
- Стартирайте софтуера Audacity, като щракнете двукратно върху иконата Audacity.
- Преди да записвате, щракнете върху Редактиране в горната част на главната страница; изберете Предпочитания в долната част на менюто, което ще отвори Предпочитания.
- В частта за запис на прозореца отворете менюто Устройство, като използвате стрелката надолу от дясната страна. Изберете опцията USB PnP Audio Device от менюто. Също така поставете отметка в квадратчето до "Софтуерно възпроизвеждане (Възпроизвеждане на нова песен, докато я записвате)''.
- Долното поле позволява да се зададе броят на каналите за запис, 1 е Моно и 2 е Стерео, изберете Стерео опция.
- Щракнете върху "OK", след като опциите са избрани:

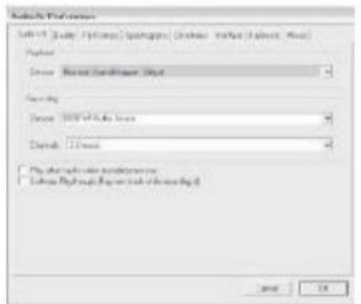

#### **Прозорец с предпочитания**

### **Записване на компютър с помощта на Audacity**

- Започнете възпроизвеждането на записа, както е описано по-горе, и натиснете Record в горната част на Audacity прозорец, за да започнете да записвате към компютъра.
- След като запишете, използвайте контролите Transport в горната част на екрана, за да отидете на старт, възпроизвеждане, запис, пауза, стоп и отидете до края на форма на вълната, както е по-долу:

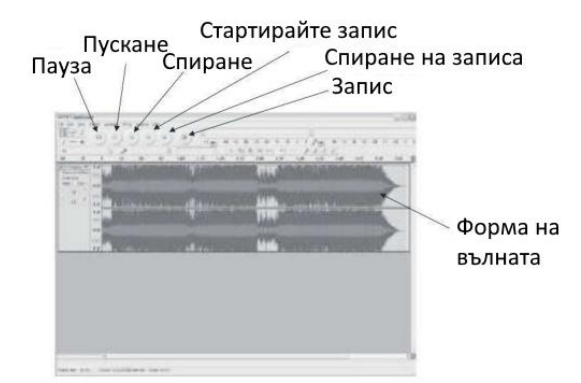

- Използвайте менютата "Файл", "Редактиране", "Преглед", "Проектиране", "Генериране", "Ефекти" и "Анализ", за да запазите, експортирате и манипулирате вашата музика.
- Ако нивото на запис изисква настройка, щракнете върху "СТАРТ", "НАСТРОЙКИ" и изберете контролен панел. Под Контролен панел изберете "ЗВУЦИ и АУДИО УСТРОЙСТВА", щракнете върху раздела 'VOLUME' и изберете 'ADVANCED.
- В главния прозорец за сила на звука изберете опции в горния ляв ъгъл щракнете върху свойства в падащото меню. В прозореца Properties изберете "USB PnP Audio Device" от падащото меню в горната част. Щракнете върху "OK", за да потвърдите избора и сега ще се появи прозорец с контрол за нивото на запис. Преместете този контрол нагоре, ако записът е твърде тих, и надолу, ако записът е твърде силен.
- ЗАБЕЛЕЖКА: формата на синята вълна трябва да се намира в прозореца Audacity, така че върховете й да спират до горната и долната част
- Преди да редактирате музиката си, записаната форма на вълната трябва да бъде маркирана.
- За да маркирате формата на вълната, щракнете с левия бутон на мишката от лявата страна на вълновата форма (под контролите L+R) и формата на вълната ще стане потъмна.
- В този момент цялата форма на вълната може да бъде редактирана. Въпреки това, ако трябва да се редактира само част от формата на вълната (или запазен) необходимата секция може да бъде маркирана, като поставите мишката върху началото на секцията, като задържите левия бутон натиснат и я плъзнете надясно върху необходимата област и я освободите, когато се достигне края на желания раздел. Тази затъмнена секция вече ще бъде единственото аудио, което ще бъде редактирано.
- Алтернативно щракнете върху менюто РЕДАКТИРАНЕ в горния ляв ъгъл и след това щракнете върху ИЗБОР, след което изберете от: Всички (цяла форма на вълната), Начало до курсор или Курсор до край.
- ЗАБЕЛЕЖКА: след запис на компютъра може да се наложи USB кабелът да бъде изваден от USB порта, за да се активира по-късно възпроизвеждане от компютъра.

### **Експортиране на вашите музикални файлове (.WAV)**

- След като запишете и редактирате музиката си, ще трябва да запишете вашите файлове на компютъра. За да направите това, щракнете върху файл и преминете надолу до раздела Експортиране като WAV.
- Щракнете върху това и незабавно ще бъдете попитани за името на файла на записаната музика, което ще бъде запазено на показаното местоположение. На този етап или запишете папката, в която е записана вашата музика, или я запазете в папка по ваш избор.
- Това може да бъде съществуваща или нова папка.

### **Експортиране на вашите музикални файлове (.Mp3)**

- След като запишете и редактирате музиката си, ще трябва да запишете вашите файлове на компютъра. За да направите това, щракнете върху файла и преминете надолу към раздела Експортиране като Mp3.
- Шракнете върху това и незабавно ше бъдете попитани за името на файла на записаната музика, което ще бъде запазено на показано местоположение. В този момент или забележете папката, в която е записана вашата музика, или я запазете в папка по ваш избор.
- Това може да бъде или съществуваща, или нова папка.
- ЗАБЕЛЕЖКА: За да активирате функцията Експортиране в Mp3, ще е необходимо да копирате файл с име lame\_enc.dll от инсталационния компактдиск и да го поставите в папката AUDACITY, която съдържа софтуера на твърдия диск, който е бил копиран порано от CD. Софтуерът автоматично ще открие този файл и експортирането като mp3 вече ще е възможно.

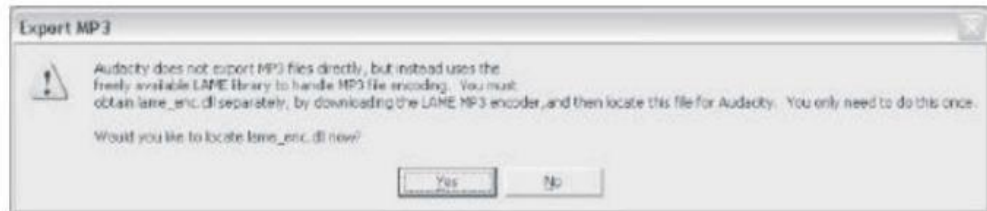

### **ПОДДРЪЖКА**

## **СМЯНА НА ИГЛАТА**

-Вижте фигури 1-8

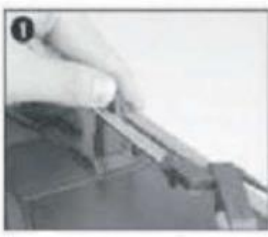

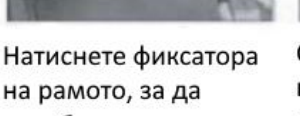

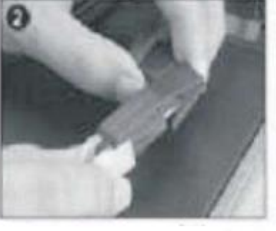

Свалете капачката на касетата, за да освободите тонрамото откриете иглата

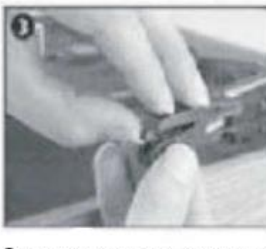

Отделете леко касетата Извадете проводниците от касетата напълно. от гнездото

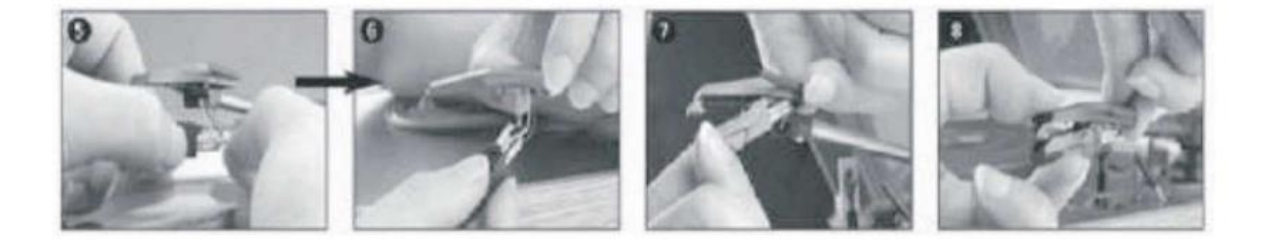

За да поставите новата, повторете процесът наобратно като внимателно свързвате проводницитe и внимателно поставите касетата в гнездотo.

ЗАБЕЛЕЖКА: Моля, бъдете изключително внимателни, докато извършвате тази операция, за да избегнете повреда на тон-рамото и проводниците на аудио сигнала.

### **ПОСТАВЯНЕ НА НОВА СТИЛУС КАСЕТА**

-Вижте фигури 5 и 6

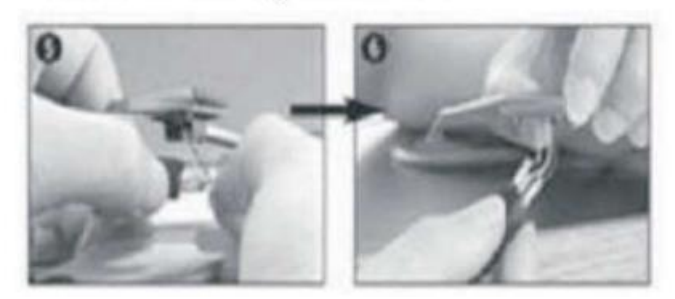

#### **БЕЛЕЖКИ**

Съветваме ви да почиствате плочите си с антистатична кърпа, за да получите максимално удоволствие от тях и да ги запазите. Бихме искали също така да посочим, че по същата причина вашият стилус трябва да се сменя периодично (приблизително на всеки 250 часа) Почиствайте иглата от време на време, като използвате много мека четка, потопена в алкохол (изчеткване от задната към предната част на касетата)

### **ПРИ ТРАНСПОРТИРАНЕ НА ВАШИЯ ГРАМОФОН НЕ ЗАБРАВЯЙТЕ:**

- Поставете обратно защитната капачка на стилуса.
- Поставете заключващият механизъм на тон-рамото. Моля, обърнете внимание - Всички продукти подлежат на промяна без предизвестие. Запазваме си право на грешки и пропуски в ръководството.

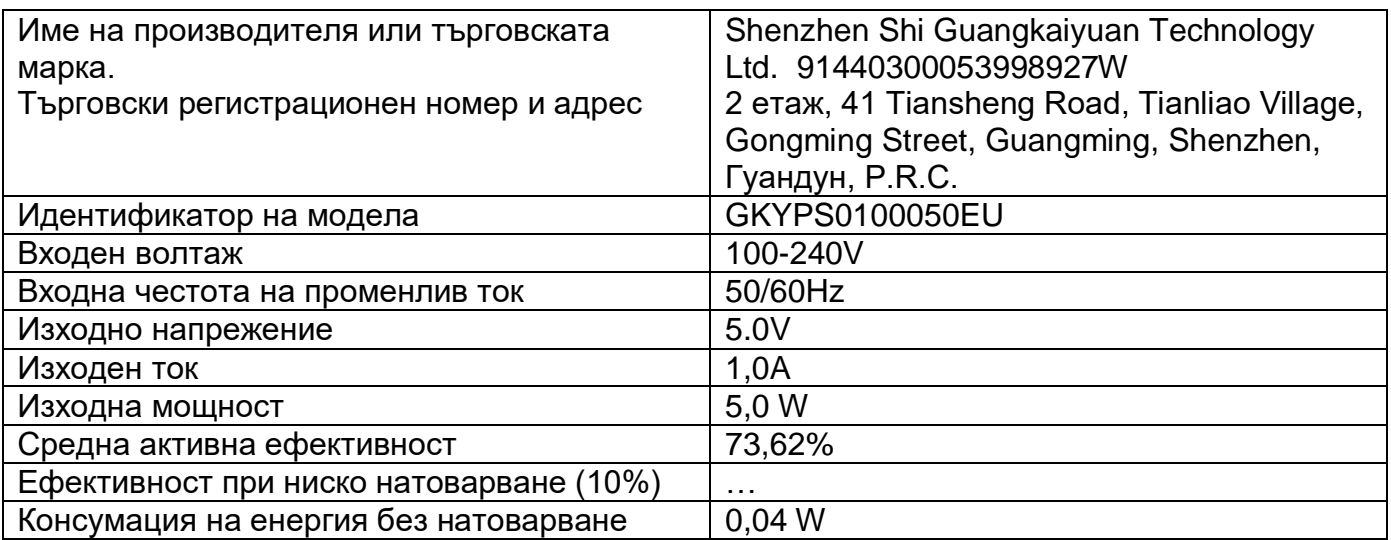

# ВСИЧКИ ПРАВА ЗАПАЗЕНИ, АВТОРСКИ ПРАВА DENVER A/S

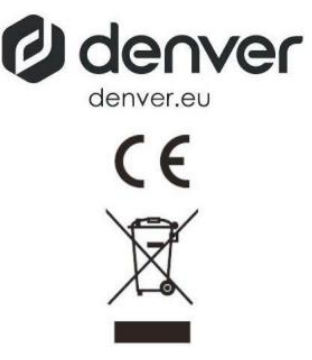

Електрическото и електронното оборудване съдържа материали, компоненти и вещества, които могат да бъдат опасни за вашето здраве и околната среда, ако отпадъчният материал (изхвърленото електрическо и електронно оборудване) не се обработва правилно.

Електрическото и електронното оборудване е маркирано със символа на зачеркната кофа за боклук, който се вижда по-горе. Този символ означава, че електрическото и електронното оборудване не трябва да се изхвърля с други битови отпадъци, а трябва да се изхвърля отделно.

Всички градове имат изградени събирателни пунктове, където електрическото и електронното оборудване може да се предава безплатно в станции за рециклиране и други събирателни пунктове, или да се събира от домакинствата. Допълнителна информация можете да намерите в техническия отдел на вашия град.

ДЕНВЪР A/S Omega 5A, Soeften DK-8382 Hinnerup Дания www.facebook.com/denver.eu